# **Common Architecture for Building Applications and Libraries**

User's Guide

# **Table of Contents**

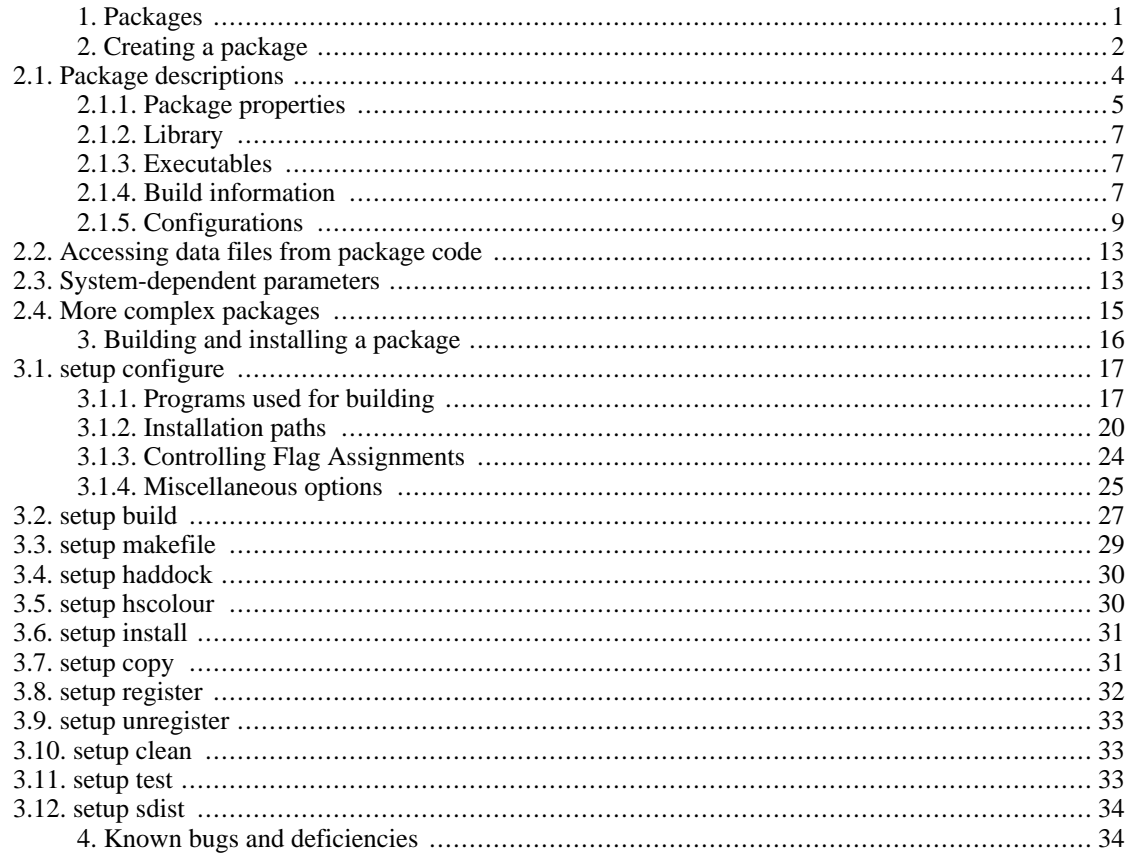

The Cabal aims to simplify the distribution of Haskell [http://www.haskell.org/] software. It does this by specifying a number of interfaces between package authors, builders and users, as well as providing a library implementing these interfaces.

# <span id="page-0-0"></span>1. Packages

A package is the unit of distribution for the Cabal. Its purpose, when installed, is to make available either or both of:

A library, exposing a number of Haskell modules. A library may also contain hidden modules, which  $\bullet$ are used internally but not available to clients.

**O**ne or more Haskell programs. <sup>1</sup>Hugs doesn't support module hiding.

However having both a library and executables in a package does not work very well; if the executables depend on the library, they must explicitly list all the modules they directly or indirectly import from that library.

Internally, the package may consist of much more than a bunch of Haskell modules: it may also have C source code and header files, source code meant for preprocessing, documentation, test cases, auxiliary tools etc.

A package is identified by a globally-unique *package name*, which consists of one or more alphanumeric words separated by hyphens. To avoid ambiguity, each of these words should contain at least one letter. Chaos will result if two distinct packages with the same name are installed on the same system, but there is not yet a mechanism for allocating these names. A particular version of the package is distinguished by a *version number*, consisting of a sequence of one or more integers separated by dots. These can be combined to form a single text string called the *package ID*, using a hyphen to separate the name from the version, e.g. "HUnit-1.1".

### **Note**

Packages are not part of the Haskell language; they simply populate the hierarchical space of module names. In GHC 6.6 and later a program may contain multiple modules with the same name if they come from separate packages; in all other current Haskell systems packages may not overlap in the modules they provide, including hidden modules.

# <span id="page-1-0"></span>**2. Creating a package**

Suppose you have a directory hierarchy containing the source files that make up your package. You will need to add two more files to the root directory of the package:

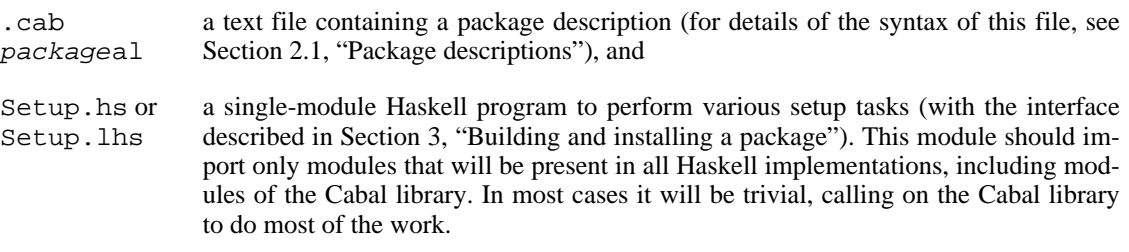

Once you have these, you can create a source bundle of this directory for distribution. Building of the package is discussed in [Section 3, "Building and installing a package".](#page-15-0)

### **Example 1. A package containing a simple library**

The HUnit package contains a file HUnit.cabal containing:

```
Name: HUnit
Version: 1.1.1
Cabal-Version: >= 1.2
License: BSD3
License-File: LICENSE
Author: Dean Herington
Homepage: http://hunit.sourceforge.net/
Category: Testing
Synopsis: A unit testing framework for Haskell
```

```
Library
 Build-Depends: base
  Exposed-modules:
    Test.HUnit.Base, Test.HUnit.Lang, Test.HUnit.Terminal,
    Test.HUnit.Text, Test.HUnit
 Extensions: CPP
and the following Setup.hs:
import Distribution.Simple
main = defaultMain
```
### **Example 2. A package containing executable programs**

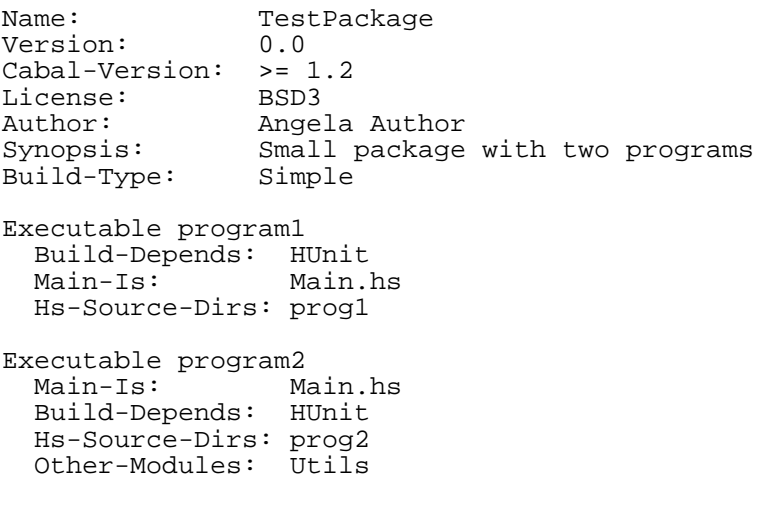

with Setup.hs the same as above.

### **Example 3. A package containing a library and executable programs**

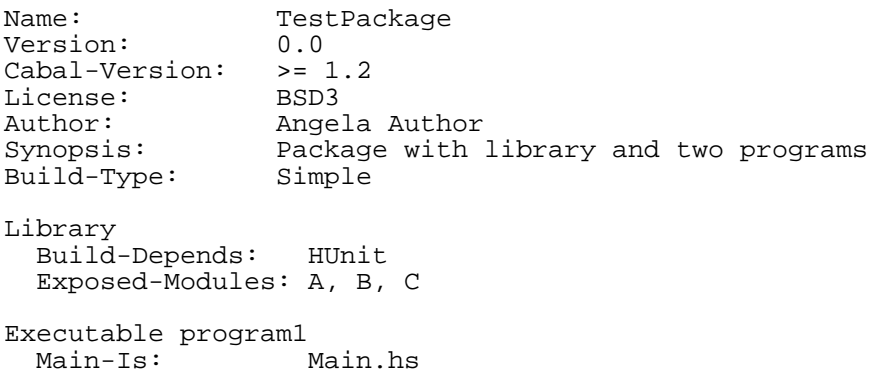

```
Hs-Source-Dirs: progl<br>Other-Modules: A, B
  Other-Modules:
Executable program2
 Main-Is: Main.hs
 Hs-Source-Dirs: prog2
  Other-Modules: A, C, Utils
```
with Setup.hs the same as above. Note that any library modules required (directly or indirectly) by an executable must be listed again.

The trivial setup script used in these examples uses the *simple build infrastructure* provided by the Cabal library (see [Distribution.Simple](../libraries/Cabal/Distribution-Simple.html) [../libraries/Cabal/Distribution-Simple.html]). The simplicity lies in its interface rather that its implementation. It automatically handles preprocessing with standard preprocessors, and builds packages for all the Haskell implementations (except nhc98, for now).

The simple build infrastructure can also handle packages where building is governed by system-dependent parameters, if you specify a little more (see Se[ction 2.3, "System-dependent parameters"\).](#page-12-1) A few packages require more elaborate solutions (see [Section 2.4, "More complex packages"\)](#page-14-0).

## <span id="page-3-0"></span>**2.1. Package descriptions**

The package description file should have a name ending in ".cabal". There must be exactly one such file in the directory. The first part of the name is usually the package name, and some of the tools that operate on Cabal packages require this.

In the package description file, lines beginning with "--" are treated as comments and ignored.

This file should contain of a number global property descriptions and several sections.

- The global properties describe the package as a whole, such as name, license, author, etc. (see S[ec](#page-4-0)[tion 2.1.1, "Package properties"\)](#page-4-0).
- Optionally, a number of *configuration flags* can be declared. These can be used to enable or disable certain features of a package. (see [Section 2.1.5, "Configurations"](#page-8-0)).
- The (optional) library section specifies the library properties (see [Section 2.1.2, "Library"\)](#page-6-0) and relevant build information (see [Section 2.1.4, "Build information"](#page-6-2)).
- Following is an arbitrary number of executable sections which describe an executable program and (see S[ection 2.1.3, "Executables](#page-6-1)") relevant build information (see Section 2.[1.4, "Build](#page-6-2) information").

Each section consists of a number of property descriptions in the form of field/value pairs, with a syntax roughly like mail message headers.

- Case is not significant in field names, but is significant in field values.
- To continue a field value, indent the next line relative to the field name.
- Field names may be indented, but all field values in the same section must use the same indentation.
- Tabs are *not* allowed as indentation characters due to a missing standard interpretation of tab width.

To get a blank line in a field value, use an indented "."

The syntax of the value depends on the field. Field types include:

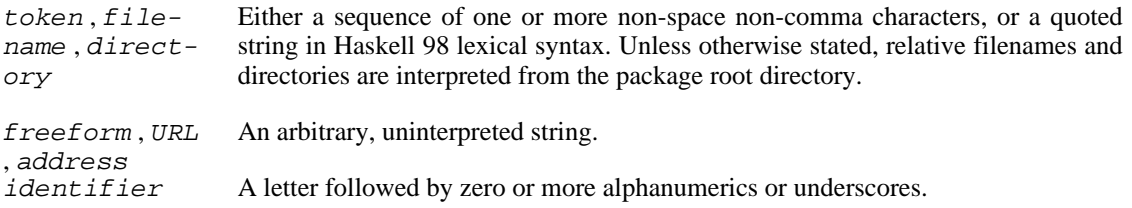

### **Modules and preprocessors**

Haskell module names listed in the exposed-modules and other-modules fields may correspond to Haskell source files, i.e. with names ending in ".hs" or ".lhs", or to inputs for various Haskell preprocessors. The simple build infrastructure understands the extensions ".gc" (**gree[ncard](http://www.haskell.org/greencard/)** [http://www.haskell.org/greencard/]), ".chs" (**c2hs** [http://www.cse.unsw.edu.au/~chak/haskell/c2hs/]), ".hsc" (**hsc2hs**), ".y" and ".ly" (**happy** [http://www.haskell.org/happy/]), ".x" (**alex** [\[htt](http://www.haskell.org/alex/)p://www.haskell.org/alex/]) and ".cpphs" (**cpphs** [http://www.haskell.org/cpphs/]). When building, Cabal will automatically run the appropriate preprocessor and compile the Haskell module it produces.

Some fields take lists of values, which are optionally separated by commas, except for the builddepends field, where the commas are mandatory.

Some fields are marked as required. All others are optional, and unless otherwise specified have empty default values.

## <span id="page-4-0"></span>**2.1.1. Package properties**

These fields may occur in the first top-level properties section and describe the package as a whole:

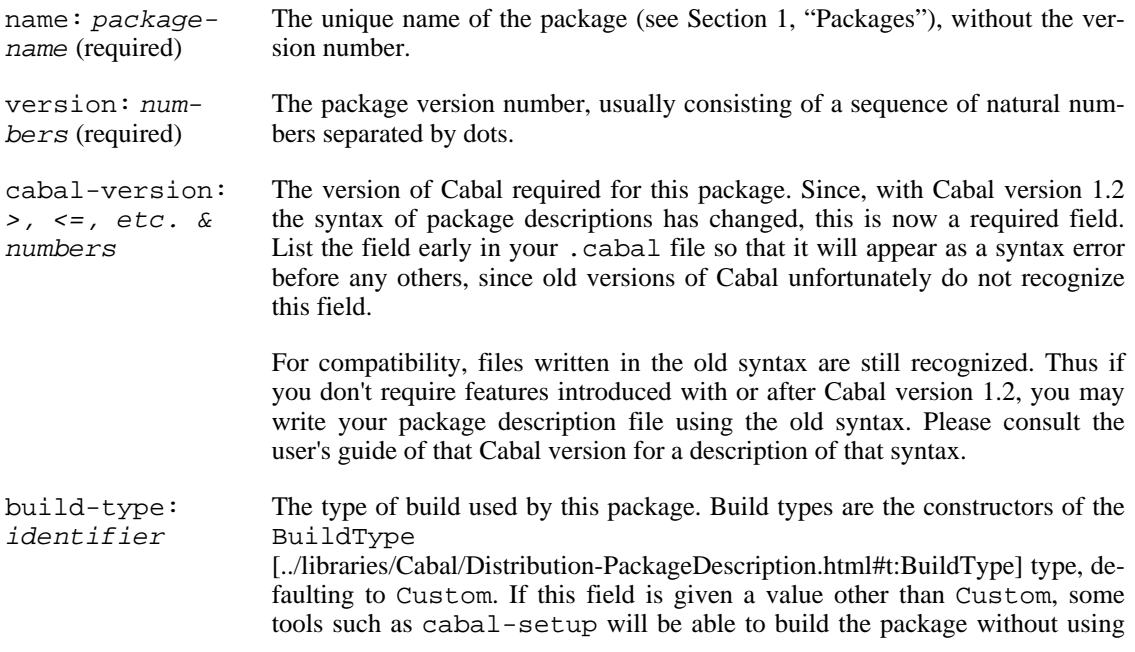

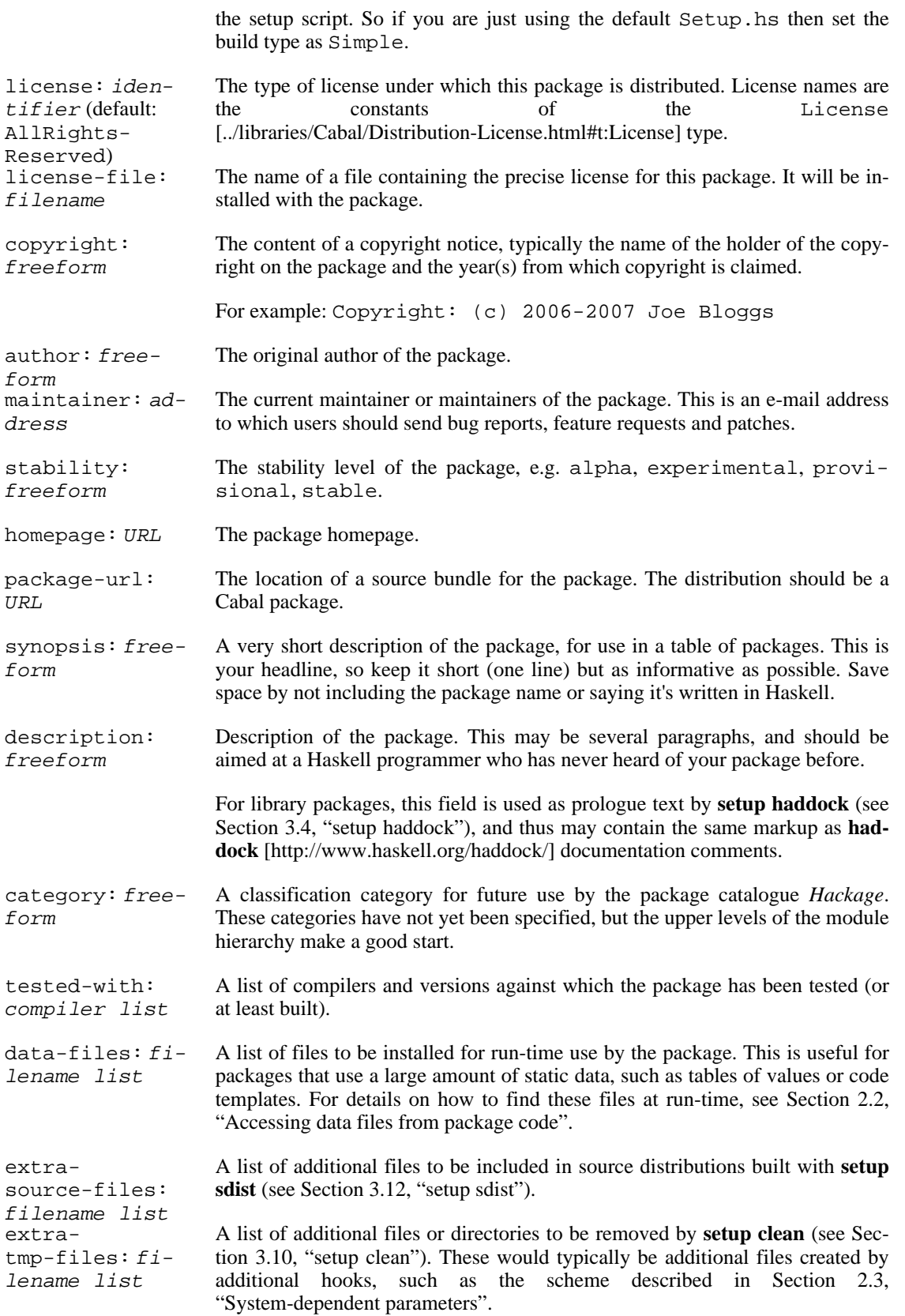

## <span id="page-6-0"></span>**2.1.2. Library**

The library section should contain the following fields:

exposed-modules: identifi**b**ui**l**dsde**requiled** if **this packa**ge contains a library) A list of modules added by this package. A list of packages, possibly annotated with versions, needed to build this one, e.g. foo > 1.2, bar. If no version constraint is specified, any version is assumed to be acceptable.

The library section may also contain build information fields (see [Section 2.1.4, "Build information"\)](#page-6-2).

### <span id="page-6-1"></span>**2.1.3. Executables**

Executable sections (if present) describe executable programs contained in the package and must have an argument after the section label, which defines the name of the executable. This is a freeform argument but may not contain spaces.

The executable may be described using the following fields, as well as build information fields (see [Sec](#page-6-2)[tion 2.1.4, "Build information"\)](#page-6-2).

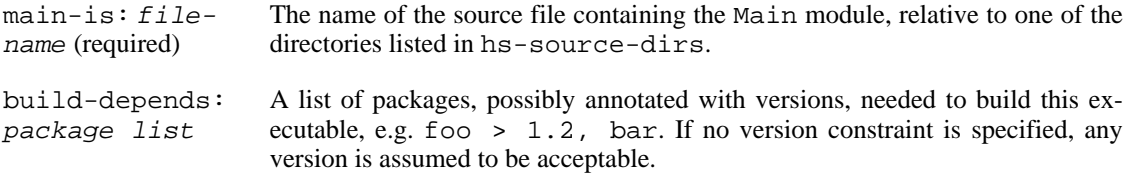

## <span id="page-6-2"></span>**2.1.4. Build information**

The following fields may be optionally present in a library or executable section, and give information for the building of the corresponding library or executable. See also Sec[tion 2.3, "System-dependent](#page-12-1) [parameters"](#page-12-1) and [Section 2.1.5, "Configurations"](#page-8-0) for a way to supply system-dependent values for these fields.

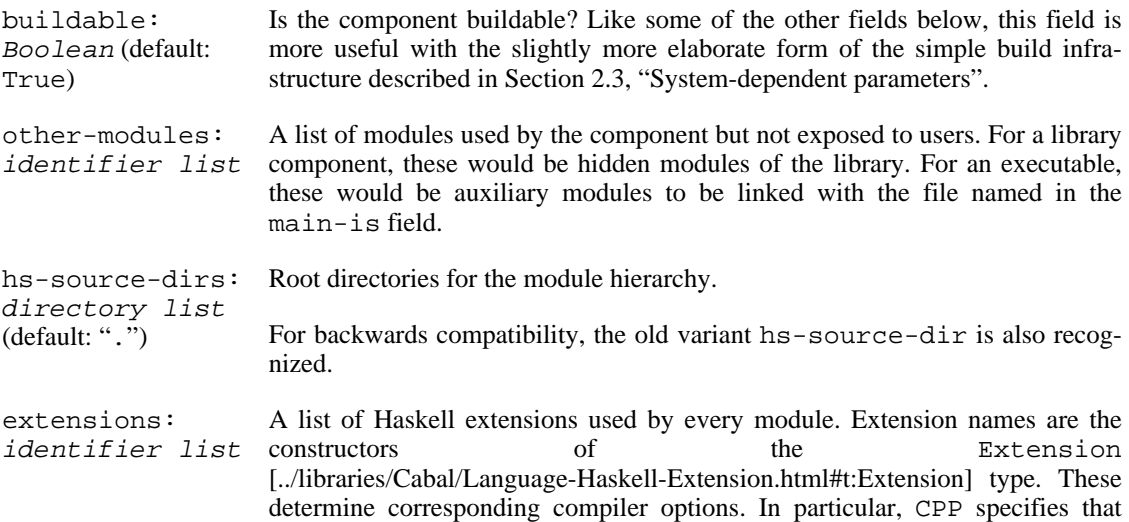

Haskell source files are to be preprocessed with a C preprocessor.

Extensions used only by one module may be specified by placing a LANGUAGE pragma in the source file affected, e.g.:

{-# LANGUAGE CPP, MultiParamTypeClasses #-}

#### **Note**

GHC versions prior to 6.6 do not support the LANGUAGE pragma.

- build-tools: program list A list of programs, possibly annotated with versions, needed to build this package, e.g. c2hs > 0.15, cpphs. If no version constraint is specified, any version is assumed to be acceptable.
- ghc-options: token list Additional options for GHC. You can often achieve the same effect using the extensions field, which is preferred.

Options required only by one module may be specified by placing an OP-TIONS\_GHC pragma in the source file affected.

- ghc-Additional options for GHC when the package is built with profiling enabled.
- prof-options: **gbk**en list Additional options for GHC when the package is built as shared library.
- shared-options: bogenoptsens: token list Additional options for Hugs. You can often achieve the same effect using the extensions field, which is preferred.

Options required only by one module may be specified by placing an OP-TIONS\_HUGS pragma in the source file affected.

nhc98-options: token list Additional options for nhc98. You can often achieve the same effect using the extensions field, which is preferred.

> Options required only by one module may be specified by placing an OP-TIONS\_NHC98 pragma in the source file affected.

Warning: Cabal does not currently support building libraries or executables with nhc98 anyway.

- includes: filename list A list of header files to be included in any compilations via C. This field applies to both header files that are already installed on the system and to those coming with the package to be isntalled. These files typically contain function prototypes for foreign imports used by the package.
- install-includes: filename list A list of header files from this package to be installed into \$libdir/includes when the package is installed. Files listed in install-includes: should be found in relative to the top of the source tree or relative to one of the directories listed in include-dirs.

install-includes is typically used to name header files that contain prototypes for foreign imports used in Haskell code in this package, for which the C implementations are also provided with the package. Note that to include them when compiling the package itself, they need to be listed in the includes: field as well.

include-dirs: directory list A list of directories to search for header files, when preprocessing with **c2hs**, **hsc2hs**, **ffihugs**, **cpphs** or the C preprocessor, and also when compiling via C.

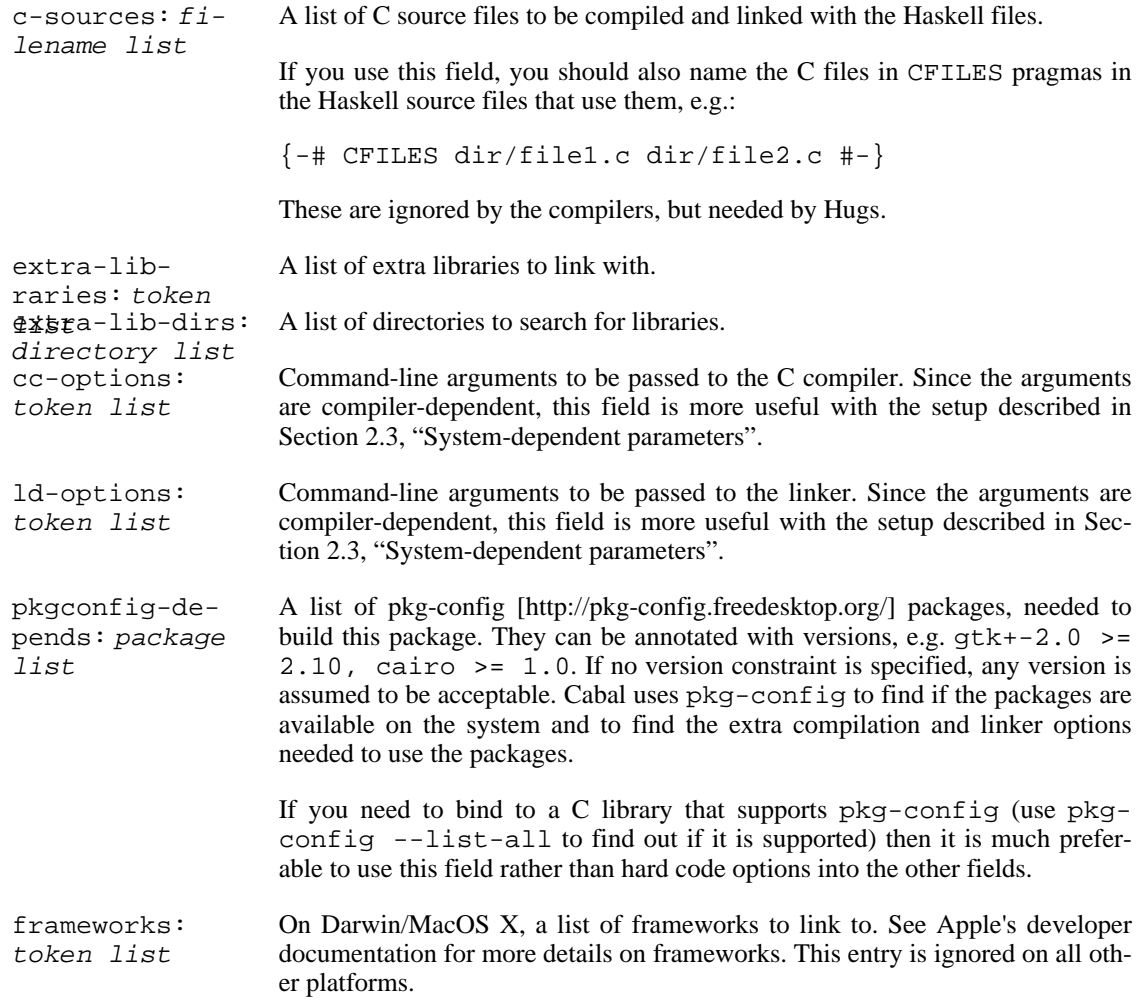

## <span id="page-8-0"></span>**2.1.5. Configurations**

Library and executable sections may include conditional blocks, which test for various system parameters and configuration flags. The flags mechanism is rather generic, but most of the time a flag represents certain feature, that can be switched on or off by the package user.

Here is an example package description file using configurations:

### **Example 4. A package containing a library and executable programs**

```
Name: Test1
Version: 0.0.1
Cabal-Version: >= 1.2
License: BSD3
Author: Jane Doe
Synopsis: Test package to test configurations
Category: Example
Flag Debug
  Description: Enable debug support<br>Default: False
  Default:
```

```
Flag WebFrontend
  Description: Include API for web frontend.
  -- Cabal checks if the configuration is possible, first
  -- with this flag set to True and if not it tries with False
Library
  Build-Depends: base
  Exposed-Modules: Testing.Test1
  Extensions:
  if flag(debug)
    GHC-Options: -DDEBUG
    if !os(win32)
      CC-Options: "-DDEBUG"
    else
      CC-Options: "-DNDEBUG"
  if flag(webfrontend)
    Build-Depends: cgi > 0.42
    Other-Modules: Testing.WebStuff
Executable test1
  Main-is: T1.hs
  Other-Modules: Testing.Test1
  Build-Depends: base
  if flag(debug)
    CC-Options: "-DDEBUG"
    GHC-Options: -DDEBUG
```
### **2.1.5.1. Layout**

Flags, conditionals, library and executable sections use layout to indicate structure. This is very similar to the Haskell layout rule. Entries in a section have to all be indented to the same level which must be more than the section header. Tabs are not allowed to be used for indentation.

As an alternative to using layout you can also use explicit braces {}. In this case the indentation of entries in a section does not matter, though different fields within a block must be on different lines. Here is a bit of the above example again, using braces:

#### **Example 5. Using explicit braces rather than indentation for layout**

```
Name: Test1
Version: 0.0.1
Cabal-Version: >= 1.2
License: BSD3
Author: Jane Doe
Synopsis: Test package to test configurations
Category: Example
Flag Debug {
  Description: Enable debug support<br>Default: False
  Default:}
Library {
  Build-Depends: base
  Exposed-Modules: Testing.Test1
```

```
Extensions: CPP
 if flag(debug) {
   GHC-Options: -DDEBUG
    if !os(win32) {
      CC-Options: "-DDEBUG"
    } else {
      CC-Options: "-DNDEBUG"
    }
 }
}
```
### **2.1.5.2. Configuration Flags**

A flag section takes the flag name as an argument and may contain the following fields.

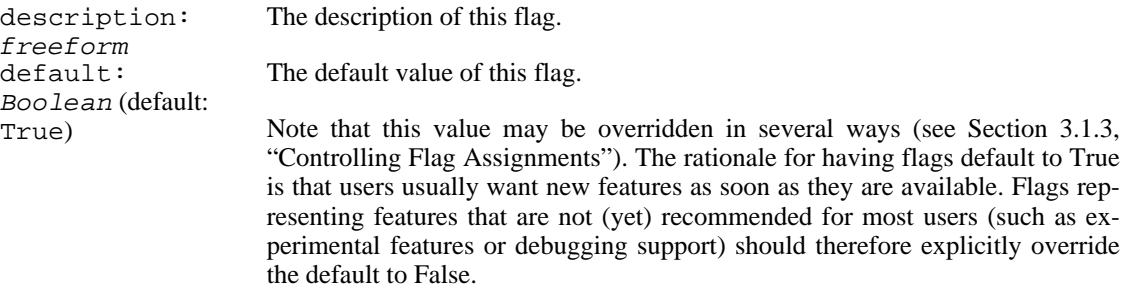

### **2.1.5.3. Conditional Blocks**

Conditional blocks may appear anywhere inside a library or executable section. They have to follow rather strict formatting rules.

Conditional blocks must always be of the shape

```
if condition
       property-descriptions-or-conditionals*
or
     if condition
       property-descriptions-or-conditionals*
     else
       property-descriptions-or-conditionals*
```
Note that the if and the condition have to be all on the same line.

### **2.1.5.4. Conditions**

Conditions can be formed using boolean tests and the boolean operators || (disjunction / logical "or"), && (conjunction / logical "and"), or ! (negation / logical "not"). The unary ! takes highest precedence, || takes lowest. Precedence levels may be overridden through the use of parentheses. For example,

```
os(darwin) && !arch(i386) || os(freebsd) is equivalent to (os(darwin) &&
!(arch(i386))) || os(freebsd).
```
The following tests are currently supported.

- os( Tests if the current operating system is name. The argument is tested against Sys-
- nam tem. Info. os on the target system. There is unfortunately some disagreement between Haskell e ) implementations about the standard values of System.Info.os. Cabal canonicalises it so that in particular os(windows) works on all implementations. If the canonicalised os names match, this test evaluates to true, otherwise false. The match is case-insensitive.

arc h( nam Tests if the current architecture is name. The argument is matched against System.Info.arch on the target system. If the arch names match, this test evaluates to true, otherwise false. The match is case-insensitive.

- e )
- im-Tests for the configured Haskell implementation. An optional version constraint may be specified
- pl( (for example impl( $qhc$  >= 6.6.1)). If the configured implementation is of the right type
- com pil and matches the version constraint, then this evaluates to true, otherwise false. The match is caseinsensitive.
- er
- ) fla g( Evaluates to the current assignment of the flag of the given name. Flag names are case insensitive. Testing for flags that have not been introduced with a flag section is an error.
- nam
- ھr)u Constant value true.
- e fal Constant value false.
- se

### <span id="page-11-0"></span>**2.1.5.5. Resolution of Conditions and Flags**

If a package descriptions specifies configuration flags the package user can control these in several ways (see [Section 3.1.3, "Controlling Flag Assignments"](#page-23-0)). If the user does not fix the value of a flag, Cabal will try to find a flag assignment in the following way.

- For each flag specified, it will assign its default value, evaluate all conditions with this flag assignment, and check if all dependencies can be satisfied. If this check succeeded, the package will be configured with those flag assignments.
- If dependencies were missing, the last flag (as by the order in which the flags were introduced in the package description) is tried with its alternative value and so on. This continues until either an assignment is found where all dependencies can be satisfied, or all possible flag assignments have been tried.

To put it another way, Cabal does a complete backtracking search to find a satisfiable packge configuration. It is only the dependencies specified in the build-depends field in conditional blocks that determine if a particular flag assignment is satisfiable (build-tools are not considered). The order of the declaration and the default value of the flags determines the search order. Flags overriden on the command line fix the assignment of that flag, so no backtracking will be tried for that flag.

If no suitable flag assignment could be found, the configuration phase will fail and a list of missing dependencies will be printed. Note that this resolution process is exponential in the worst case (i.e., in the case where dependencies cannot be satisfied). There are some optimizations applied internally, but the overall complexity remains unchanged.

### **2.1.5.6. Meaning of field values when using conditionals**

During the configuration phase, a flag assignment is chosen, all conditionals are evaluated, and the pack-

age description is combined into a flat package descriptions. If the same field both inside a conditional and outside then they are combined using the following rules.

- Boolean fields are combined using conjunction (logical "and").
- List fields are combined by appending the inner items to the outer items, for example

```
Extensions: CPP
if impl(ghc) || impl(hugs)
  Extensions: MultiParamTypeClasses
```
when compiled using Hugs or GHC will be combined to

Extensions: CPP, MultiParamTypeClasses

Similarly, if two conditional sections appear at the same nesting level, properties specified in the latter will come after properties specified in the former.

• All other fields must not be specified in ambiguous ways. For example

```
Main-is: Main.hs
if flag(useothermain)
 Main-is: OtherMain.hs
```
will lead to an error. Instead use

```
if flag(useothermain)
  Main-is: OtherMain.hs
else
 Main-is: Main.hs
```
## <span id="page-12-0"></span>**2.2. Accessing data files from package code**

The placement on the target system of files listed in the data-files field varies between systems, and in some cases one can even move packages around after installation (see Section 3.[1.2.3,](#page-23-1) ["Prefix-independence"\)](#page-23-1). To enable packages to find these files in a portable way, Cabal generates a module called Paths\_pkgname (with any hyphens in pkgname replaced by underscores) during building, so that it may be imported by modules of the package. This module defines a function

```
getDataFileName :: FilePath -> IO FilePath
```
If the argument is a filename listed in the data-files field, the result is the name of the corresponding file on the system on which the program is running.

## <span id="page-12-1"></span>**2.3. System-dependent parameters**

For some packages, especially those interfacing with C libraries, implementation details and the build procedure depend on the build environment. A variant of the simple build infrastructure (the buildtype Configure) handles many such situations using a slightly longer Setup.hs:

```
import Distribution.Simple
main = defaultMainWithHooks defaultUserHooks
```
This program differs from defaultMain in two ways:

- 1. If the package root directory contains a file called configure, the configure step will run that. This configure program may be a script produced by the **autoconf** [http://www.gnu.org/software/autoconf/] system, or may be hand-written. This program typically discovers information about the system and records it for later steps, e.g. by generating systemdependent header files for inclusion in C source files and preprocessed Haskell source files. (Clearly this won't work for Windows without MSYS or Cygwin: other ideas are needed.)
- 2. If the package root directory contains a file called package.buildinfo after the configuration step, subsequent steps will read it to obtain additional settings for build information fields (see [Sec](#page-6-2)[tion 2.1.4, "Build information"](#page-6-2)), to be merged with the ones given in the .cabal file. In particular, this file may be generated by the configure script mentioned above, allowing these settings to vary depending on the build environment.

The build information file should have the following structure:

```
buildinfo
executable: name
buildinfo
executable: name
buildinfo
...
```
where each buildinfo consists of settings of fields listed in [Section 2.1.4, "Build information".](#page-6-2) The first one (if present) relates to the library, while each of the others relate to the named executable. (The names must match the package description, but you don't have to have entries for all of them.)

Neither of these files is required. If they are absent, this setup script is equivalent to defaultMain.

### **Example 6. Using autoconf**

(This example is for people familiar with the **[autoconf](http://www.gnu.org/software/autoconf/)** [http://www.gnu.org/software/autoconf/] tools.)

In the X11 package, the file configure.ac contains:

```
AC_INIT([Haskell X11 package], [1.1], [libraries@haskell.org], [X11])
# Safety check: Ensure that we are in the correct source directory.
AC CONFIG SRCDIR([X11.cabal])
# Header file to place defines in
AC_CONFIG_HEADERS([include/HsX11Config.h])
# Check for X11 include paths and libraries
AC_PATH_XTRA
AC_TRY_CPP([#include <X11/Xlib.h>],,[no_x=yes])
# Build the package if we found X11 stuff
if test "$no_x" = yes
then BUILD PACKAGE BOOL=False
else BUILD_PACKAGE_BOOL=True
fi
```

```
AC_SUBST([BUILD_PACKAGE_BOOL])
```

```
AC_CONFIG_FILES([X11.buildinfo])
AC_OUTPUT
```
Then the setup script will run the configure script, which checks for the presence of the X11 libraries and substitutes for variables in the file X11.buildinfo.in:

```
buildable: @BUILD_PACKAGE_BOOL@
cc-options: @X_CFLAGS@
ld-options: @X_LIBS@
```
This generates a file X11.buildinfo supplying the parameters needed by later stages:

```
buildable: True
cc-options: -I/usr/X11R6/include
ld-options: -L/usr/X11R6/lib
```
The configure script also generates a header file include/HsX11Config.h containing C preprocessor defines recording the results of various tests. This file may be included by C source files and preprocessed Haskell source files in the package.

### **Note**

Packages using these features will also need to list additional files such as configure, templates for .buildinfo files, files named only in .buildinfo files, header files and so on in the extrasource-files field, to ensure that they are included in source distributions. They should also list files and directories generated by **configure** in the extra-tmp-files field to ensure that they are removed by **setup clean**.

## <span id="page-14-0"></span>**2.4. More complex packages**

For packages that don't fit the simple schemes described above, you have a few options:

- You can customize the simple build infrastructure using *hooks*. These allow you to perform additional actions before and after each command is run, and also to specify additional preprocessors. See UserHooks in [Distribution.Simple](../libraries/Cabal/Distribution-Simple.html) [../libraries/Cabal/Distribution-Simple.html] for the details, but note that this interface is experimental, and likely to change in future releases.
- You could delegate all the work to **make**, though this is unlikely to be very portable. Cabal supports this with the build-type Make and a trivial setup library Distribution.Make [../libraries/Cabal/Distribution-Make.html], which simply parses the command line arguments and invokes **make**. Here Setup.hs looks like

```
import Distribution.Make
main = defaultMain
```
The root directory of the package should contain a configure script, and, after that has run, a Makefile with a default target that builds the package, plus targets install, register, unregister, clean, dist and docs. Some options to commands are passed through as follows:

• The --with-hc-pkg, --prefix, --bindir, --libdir, --datadir and -

-libexecdir options to the configure command are passed on to the configure script. In addition the value of the  $-\text{with-compiler}$  option is passed in a  $-\text{with-hc}$  option and all options specified with --configure-option= are passed on.

• the --destdir option to the copy command becomes a setting of a destdir variable on the invocation of make copy. The supplied Makefile should provide a copy target, which will probably look like this:

```
copy :
        $(MAKE) install prefix=$(destdir)/$(prefix) \
                        bindir=$(destdir)/$(bindir)libdir=$(destdir)/$(libdir) \
                        datadir=$(destdir)/$(datadir) \
                        libexecdir=$(destdir)/$(libexecdir)
```
• You can write your own setup script conforming to the interface of Sec[tion 3, "Building and in](#page-15-0)[stalling a package"](#page-15-0), possibly using the Cabal library for part of the work. One option is to copy the source of Distribution.Simple, and alter it for your needs. Good luck.

# <span id="page-15-0"></span>**3. Building and installing a package**

After you've unpacked a Cabal package, you can build it by moving into the root directory of the package and using the Setup.hs or Setup.lhs script there: runhaskell Setup.hs [command] [option...]

where runhaskell might be **runhugs**, **runghc** or **runnhc**. The command argument selects a particular step in the build/install process. You can also get a summary of the command syntax with runhaskell Setup.hs --help

#### **Example 7. Building and installing a system package**

runhaskell Setup.hs configure --ghc runhaskell Setup.hs build runhaskell Setup.hs install

The first line readies the system to build the tool using GHC; for example, it checks that GHC exists on the system. The second line performs the actual building, while the last both copies the build results to some permanent place and registers the package with GHC.

#### **Example 8. Building and installing a user package**

```
runhaskell Setup.hs configure --ghc --user --prefix=$HOME
runhaskell Setup.hs build
runhaskell Setup.hs install
```
The package may use packages from the user's package database as well as the global one  $(-\text{user})$ , is installed under the user's home directory  $(-*prefix*)$ , and is registered in the user's package database --user).

### **Example 9. Creating a binary package**

When creating binary packages (e.g. for RedHat or Debian) one needs to create a tarball that can be sent to another system for unpacking in the root directory:

```
runhaskell Setup.hs configure --ghc --prefix=/usr
runhaskell Setup.hs build
runhaskell Setup.hs copy --destdir=/tmp/mypkg
(cd /tmp/mypkg; tar cf - .) | gzip -9 >mypkg.tar.gz
```
If the package contains a library, you need two additional steps:

```
runhaskell Setup.hs register --gen-script
runhaskell Setup.hs unregister --gen-script
```
This creates shell scripts register.sh and unregister.sh, which must also be sent to the target system. After unpacking there, the package must be registered by running the reqister. sh script. The unregister.sh script would be used in the uninstall procedure of the package. Similar steps may be used for creating binary packages for Windows.

The following options are understood by all commands:

```
--help, -h or
List the available options for the command.
-?
--verbose=n Set the verbosity level (0-3). The normal level is 1; a missing n defaults to 2.
or -vn
```
The various commands and the additional options they support are described below. In the simple build infrastructure, any other options will be reported as errors.

## <span id="page-16-0"></span>**3.1. setup configure**

Prepare to build the package. Typically, this step checks that the target platform is capable of building the package, and discovers platform-specific features that are needed during the build.

The user may also adjust the behaviour of later stages using the options listed in the following subsections. In the simple build infrastructure, the values supplied via these options are recorded in a private file read by later stages.

If a user-supplied configure script is run (see S[ection 2.3, "System-dependent parameters" o](#page-12-1)r Se[c](#page-14-0)[tion 2.4, "More complex packages](#page-14-0)"), it is passed the  $-\text{width-hc-pkg}$ ,  $-\text{prefix}$ ,  $-\text{binding}$ ,  $-\text{initial}$ -libdir, --datadir and --libexecdir options. In addition the value of the --with-compiler option is passed in a --with-hc option and all options specified with - -configure-option= are passed on.

## <span id="page-16-1"></span>**3.1.1. Programs used for building**

The following options govern the programs used to process the source files of a package:

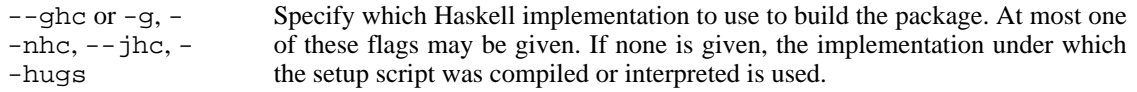

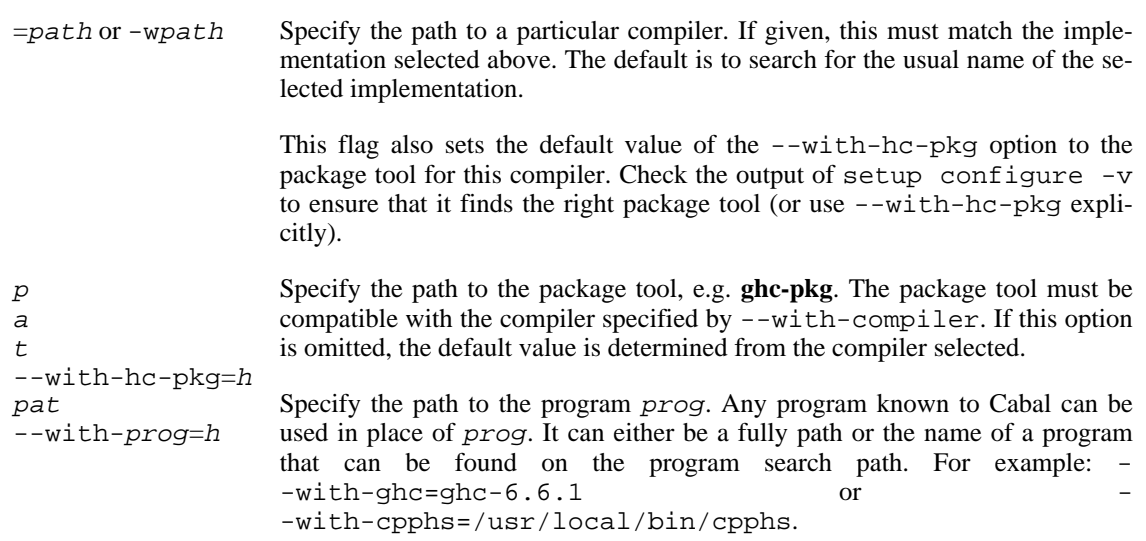

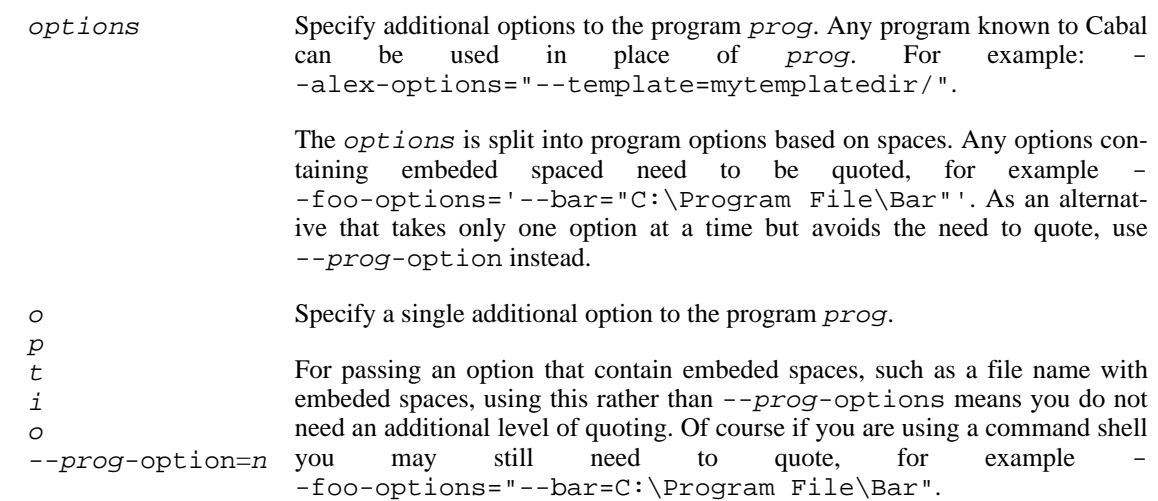

All of the options passed with either --prog-options or --prog-option are passed in the order they were specified on the configure command line.

## <span id="page-19-0"></span>**3.1.2. Installation paths**

The following options govern the location of installed files from a package:

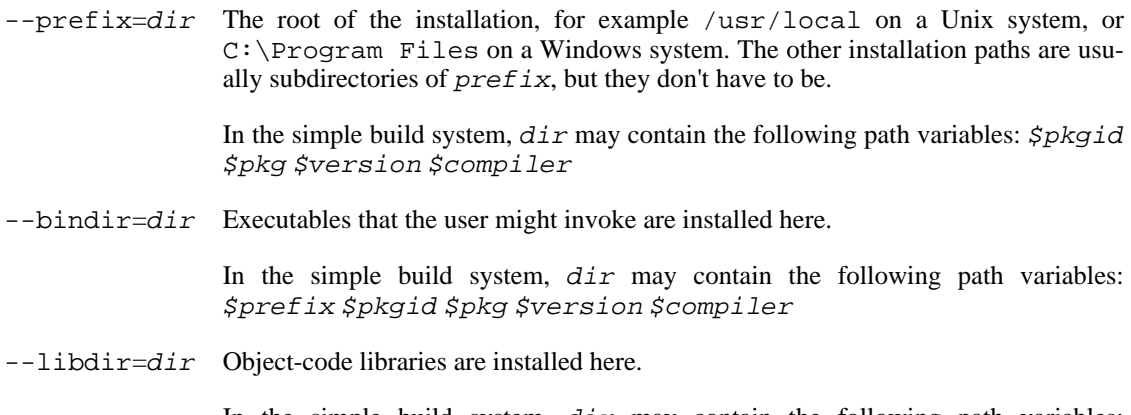

In the simple build system,  $dir$  may contain the following path variables: \$prefix \$bindir \$pkgid \$pkg \$version \$compiler

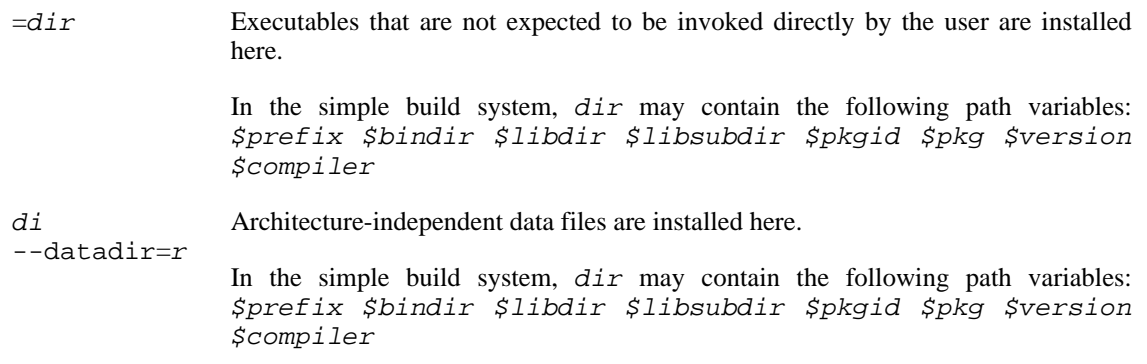

In addition the simple build system supports the following installation path options:

dir A subdirectory of libdir in which libraries are actually installed. For example, in the simple build system on Unix, the default *libdir* is /usr/local/lib, and libsubdir contains the package identifier and compiler, e.g. mypkg- $0.2$ /ghc-6.4, so libraries would be installed in / 0.2/ghc-6.4, so libraries would be installed in / usr/local/lib/mypkg-0.2/ghc-6.4.

> dir may contain the following path variables: \$pkgid \$pkg \$version \$compiler

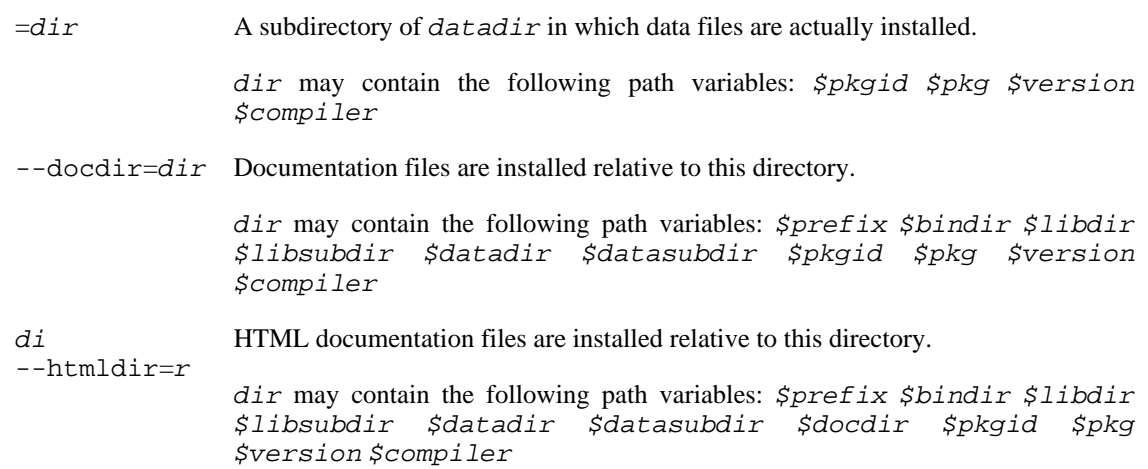

### **3.1.2.1. Path variables in the simple build system**

For the simple build system, there are a number of variables that can be used when specifying installation paths. The defaults are also specified in terms of these variables. A number of the variables are actually for other paths, like \$prefix. This allows paths to be specified relative to each other rather than as absolute paths, which is important for building relocatable packages (see Section 3.1.2[.3,](#page-23-1) ["Prefix-independence"\)](#page-23-1).

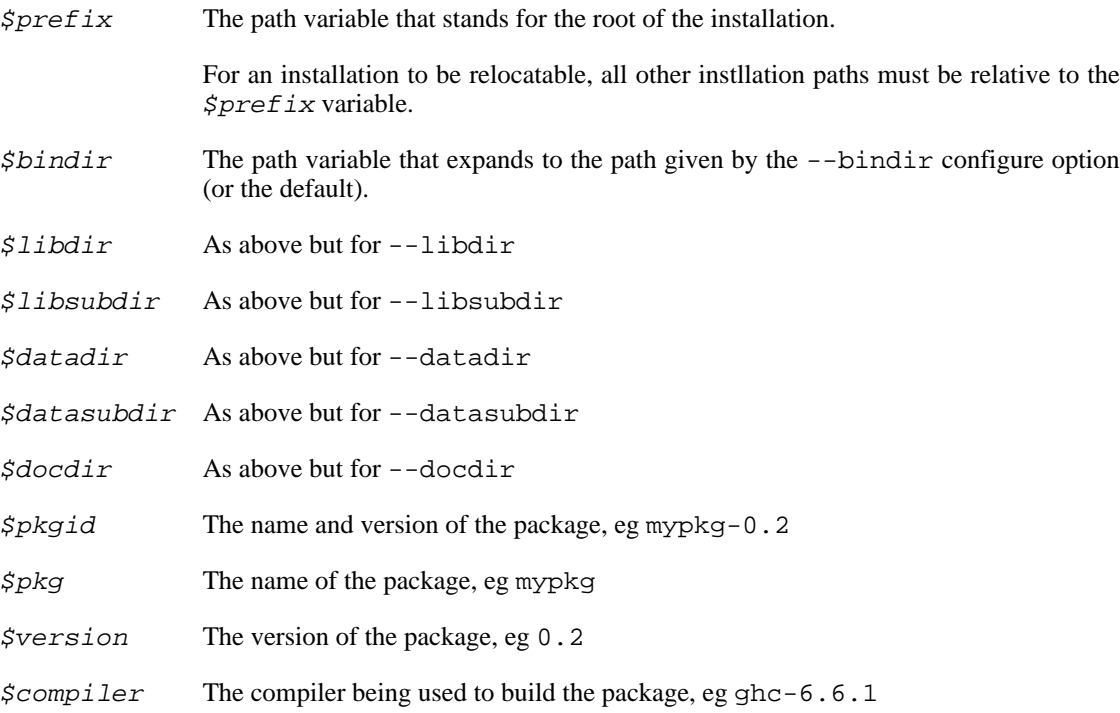

### <span id="page-22-0"></span>**3.1.2.2. Paths in the simple build system**

For the simple build system, the following defaults apply:

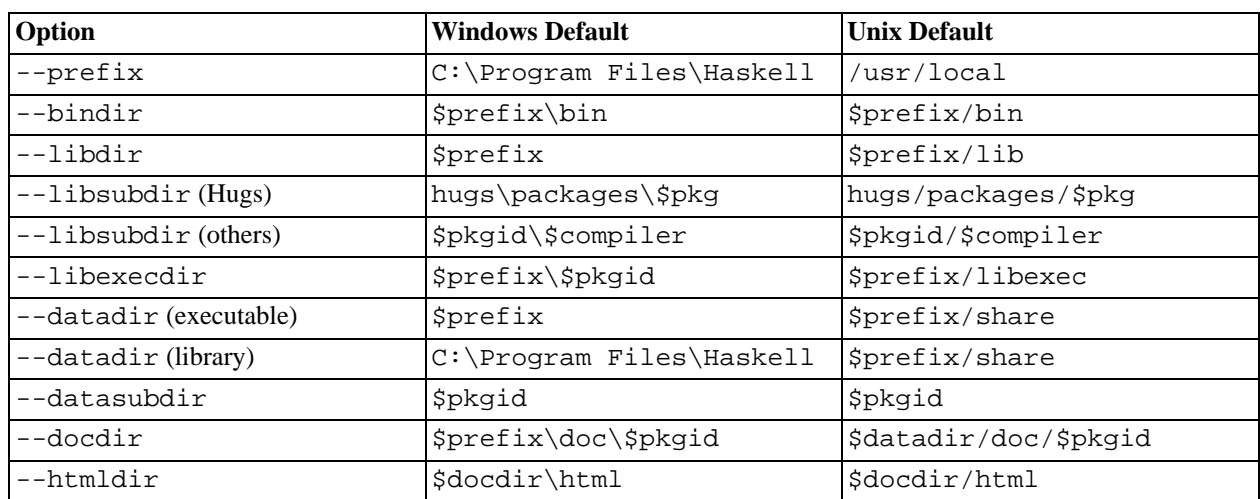

### <span id="page-23-1"></span>**3.1.2.3. Prefix-independence**

On Windows, and when using Hugs on any system, it is possible to obtain the pathname of the running program. This means that we can construct an installable executable package that is independent of its absolute install location. The executable can find its auxiliary files by finding its own path and knowing the location of the other files relative to *bindir*. Prefix-independence is particularly useful: it means the user can choose the install location (i.e. the value of  $preFix$ ) at install-time, rather than having to bake the path into the binary when it is built.

In order to achieve this, we require that for an executable on Windows, all of bindir, libdir,  $datadir$  and  $libexectir$  begin with  $$prefix$ . If this is not the case then the compiled executable will have baked in all absolute paths.

The application need do nothing special to achieve prefix-independence. If it finds any files using get-DataFileName and the other functions provided for the purpose (see Se[ction 2.2, "Accessing data](#page-12-0) [files from package code"](#page-12-0)), the files will be accessed relative to the location of the current executable.

A library cannot (currently) be prefix-independent, because it will be linked into an executable whose filesystem location bears no relation to the library package.

## <span id="page-23-0"></span>**3.1.3. Controlling Flag Assignments**

Flag assignments (see [Section 2.1.5.5, "Resolution of Conditions and Flags"](#page-11-0)) can be controlled with the following command line options.

-fflagname or flag -f-name Force the specified flag to true or false (if preceded with a -). Later specifications for the same flags will override earlier, i.e., specifying  $-fdebug -f-debug$  is equivalent to -f-debug

 $=$ flagspecs Same as  $-f$ , but allows specifying multiple flag assignments at once. The parameter is a space-separated list of flag names (to force a flag to true), optionally preceded by a - (to force a flag to false). For example, --flags="debug -feature1 feature2" is equivalent to -fdebug -f-feature1 -ffeature2.

## <span id="page-24-0"></span>**3.1.4. Miscellaneous options**

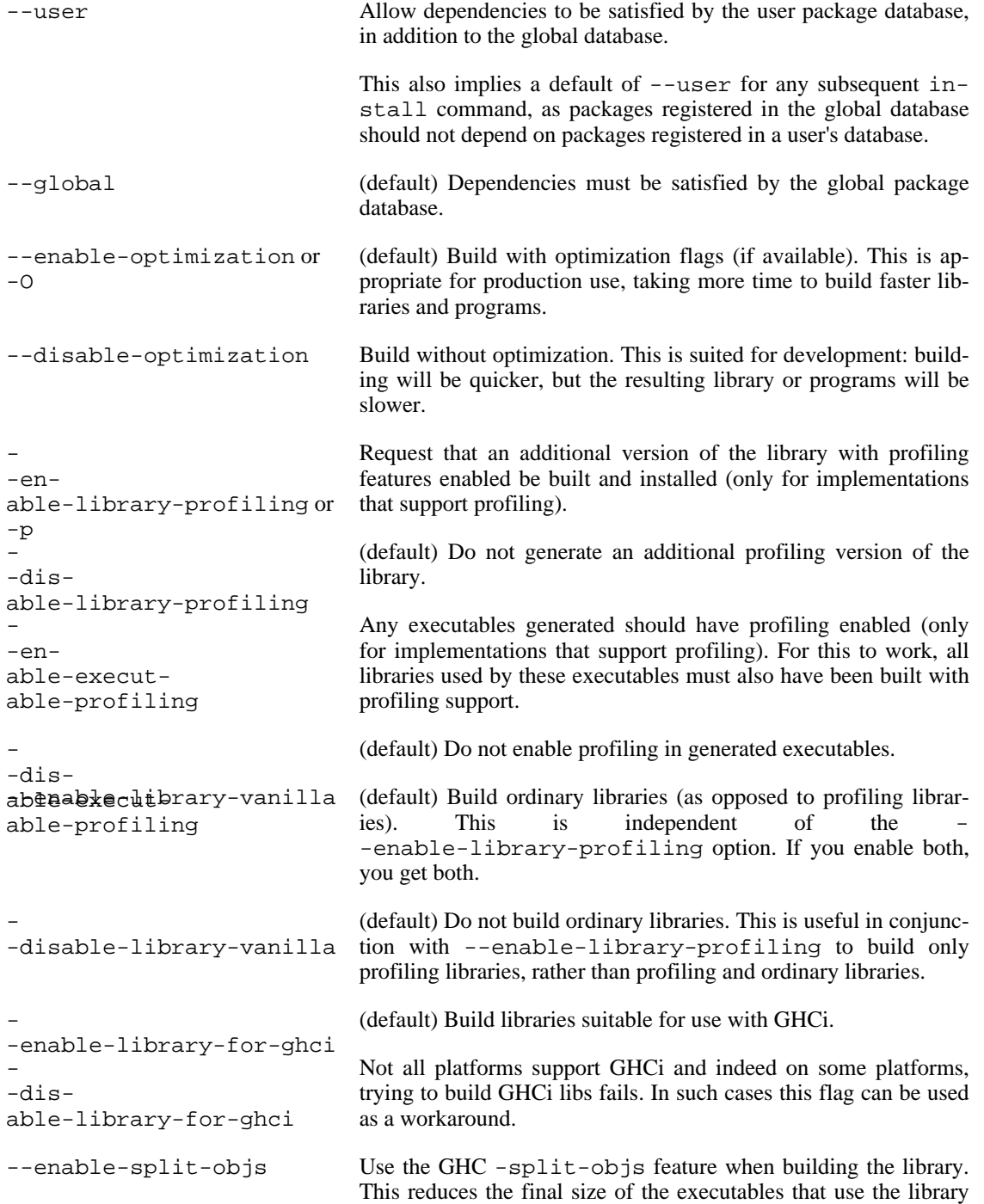

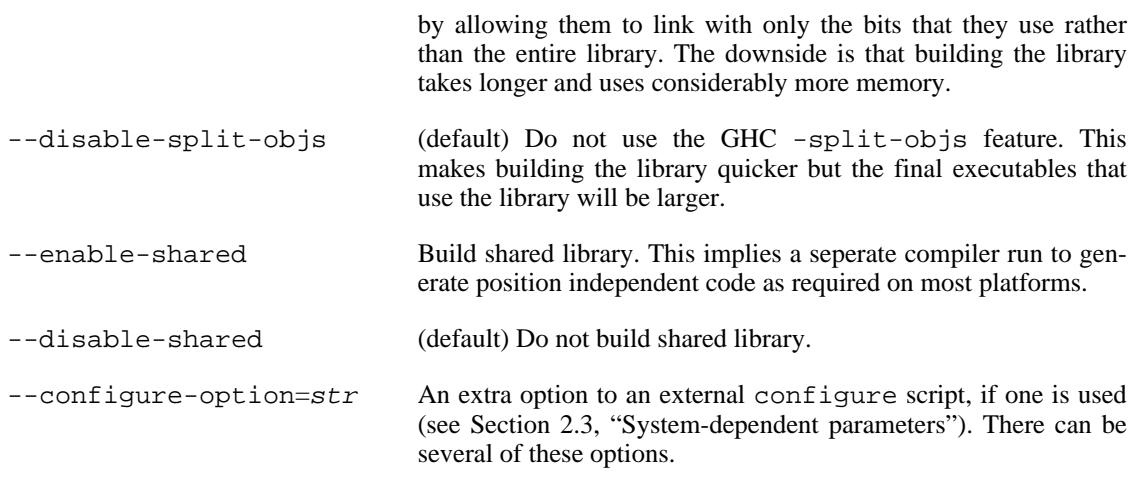

In the simple build infrastructure, an additional option is recognized:

 $=$ dir Specify the directory into which the Hugs output will be placed (default: dist/ scratch).

# <span id="page-26-0"></span>**3.2. setup build**

Perform any preprocessing or compilation needed to make this package ready for installation.

This command takes the following options:

option These are mostly the same as the options configure step (see Secti[on 3.1.1,](#page-16-1) ["Programs used for building"](#page-16-1)). Unlike the options specified at the configure step, any program options specified at the build step are not persistent but are used for that invocation only. They options specified at the build step are in addition not in replacement of any options specified at the configure step.

# <span id="page-28-0"></span>**3.3. setup makefile**

Generate a Makefile that may be used to compile the Haskell modules to object code. This command is currently only supported when building libraries, and only if the compiler is GHC.

The makefile command replaces part of the work done by setup build. The sequence of commands would typeically be:

runhaskell Setup.hs makefile make runhaskell Setup.hs build

where setup makefile does the preprocessing, make compiles the Haskell modules, and setup build performs any final steps, such as building the library archives.

The Makefile does not use GHC's --make flag to compile the modules, instead it compiles modules one at a time, using dependency information generated by GHC's -M flag. There are two reasons you might therefore want to use setup makefile:

- You want to build in parallel using make  $-j$ . Currently, setup build on its own does not support building in parallel.
- You want to build an individual module, pass extra flags to a compilation, or do other non-standard things that setup build does not support.

This command takes the following options:

```
= file Specify the output file (default Makefile).
name or
-f fi-
```
# <span id="page-29-0"></span>3.4. se<del>tup</del> haddock

Build the documentation for the package using **[haddock](http://www.haskell.org/haddock/)** [http://www.haskell.org/haddock/]. By default, only the documentation for the exposed modules is generated (see [--executables](#page-29-2)).

This command takes the following options:

<span id="page-29-2"></span>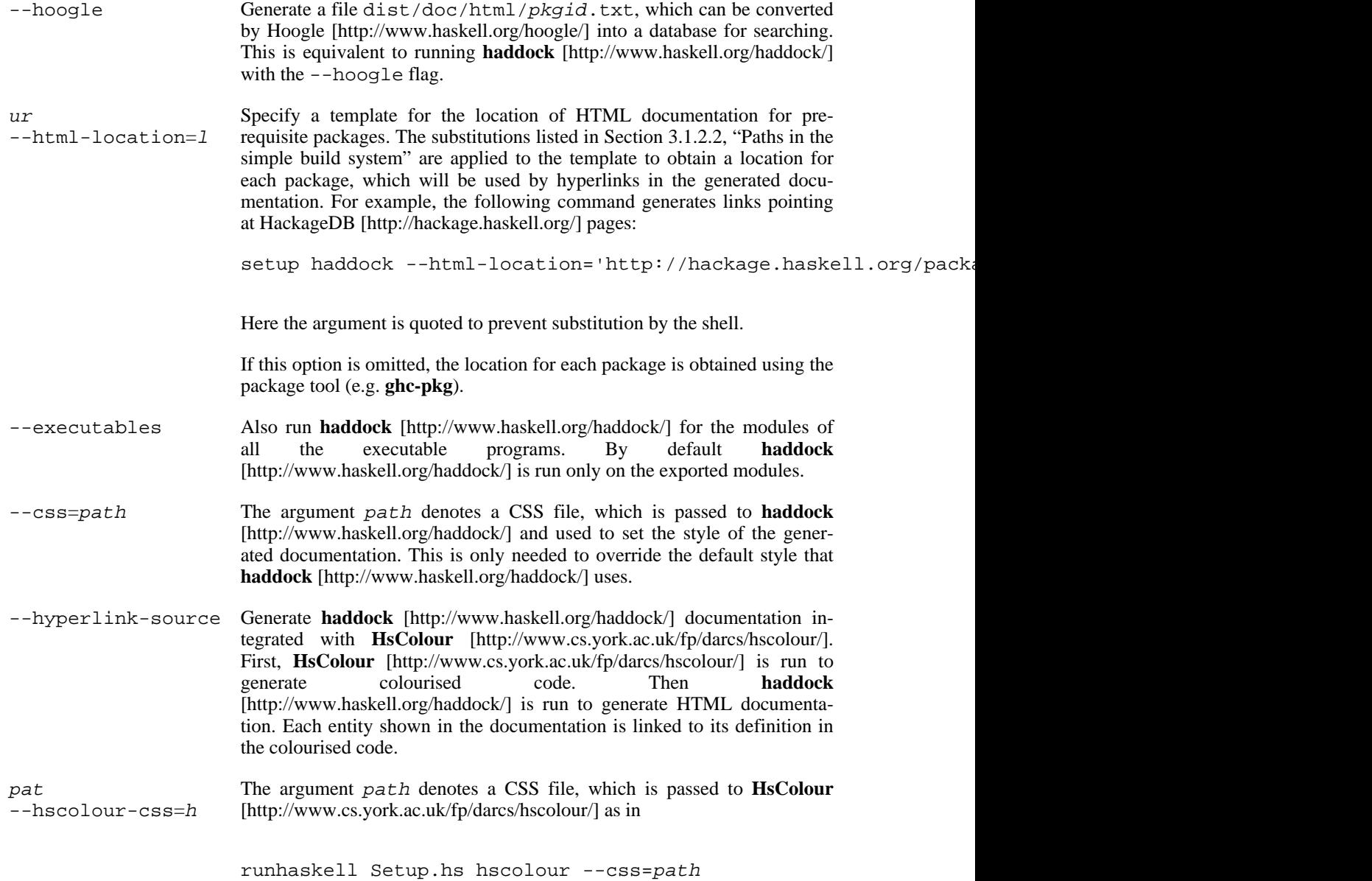

## <span id="page-29-1"></span>**3.5. setup hscolour**

Produce colourised code in HTML format using **HsColour** [http://www.cs.york.ac.uk/fp/darcs/hscolour/]. Colourised code for exported modules is put in dist/ doc/html/pkgid/src.

This command takes the following options:

- --executables Also run **[HsColour](http://www.cs.york.ac.uk/fp/darcs/hscolour/)** [http://www.cs.york.ac.uk/fp/darcs/hscolour/] on the sources of all executable programs. Colourised code is put in dist/doc/html/pkgid/executable/src.
- --css=path Copy the CSS file from path to dist/doc/html/pkgid/ src/hscolour.css for exported modules, or to dist/doc/html/pkgid/executable/src/hscolour.css for executable programs. The CSS file defines the actual colours used to colourise code. Note that the hscolour.css file is required for the code to be actually colourised.

## <span id="page-30-0"></span>**3.6. setup install**

Copy the files into the install locations and (for library packages) register the package with the compiler, i.e. make the modules it contains available to programs.

The install locations are determined by options to **setup configure** (see Secti[on 3.1.2, "Installation](#page-19-0) [paths"\)](#page-19-0).

This command takes the following options:

- $-$ -qlobal Register this package in the system-wide database. (This is the default, unless the  $-$ -user option was supplied to the configure command.)
- --user Register this package in the user's local package database. (This is the default if the --user option was supplied to the configure command.)

# <span id="page-30-1"></span>**3.7. setup copy**

Copy the files without registering them. This command is mainly of use to those creating binary packages.

This command takes the following option:

 $=$ path Specify the directory under which to place installed files. If this is not given, then the root directory is assumed.

# <span id="page-31-0"></span>**3.8. setup register**

Register this package with the compiler, i.e. make the modules it contains available to programs. This only makes sense for library packages. Note that the install command incorporates this action. The main use of this separate command is in the post-installation step for a binary package.

This command takes the following options:

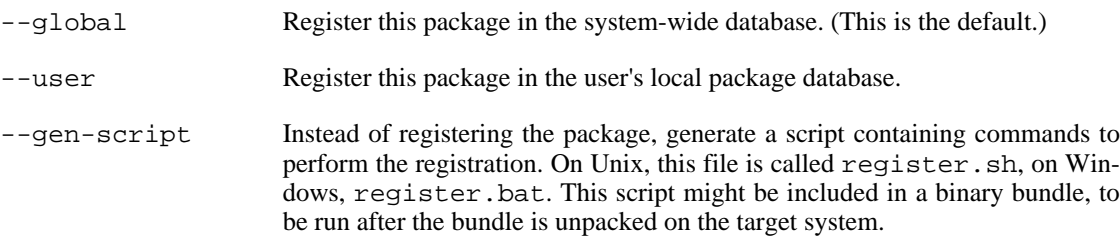

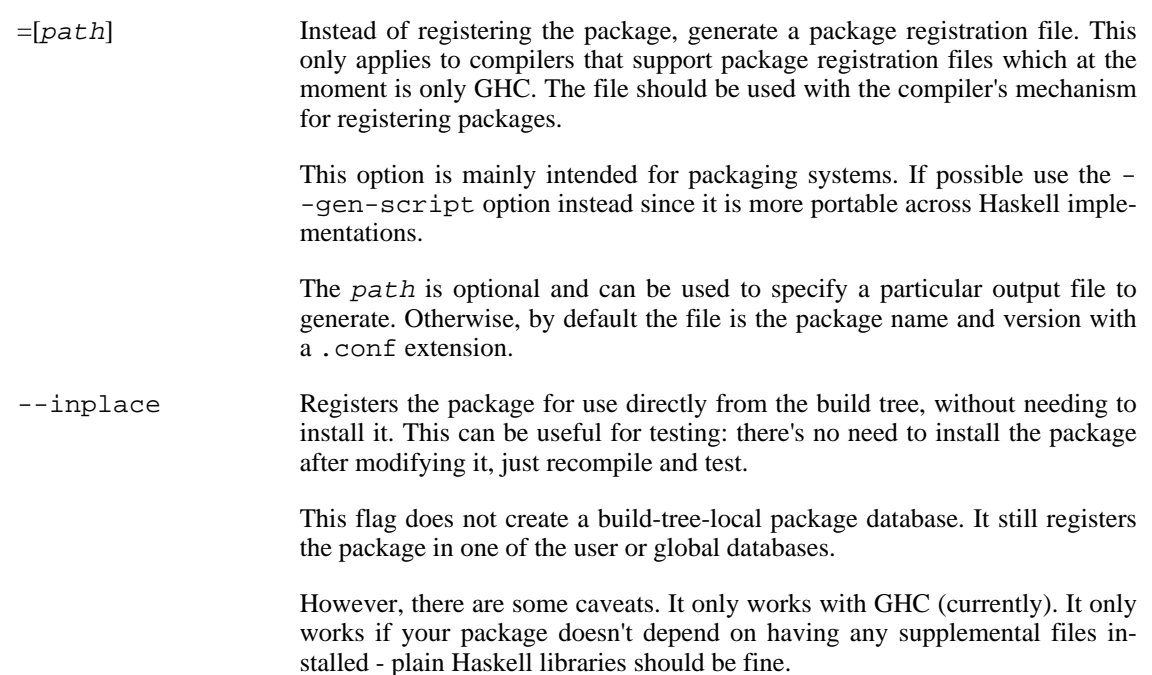

## <span id="page-32-0"></span>**3.9. setup unregister**

Deregister this package with the compiler.

This command takes the following options:

- --global Deregister this package in the system-wide database. (This is the default.)
- --user Deregister this package in the user's local package database.
- --gen-script Instead of deregistering the package, generate a script containing commands to perform the deregistration. On Unix, this file is called unregister.sh, on Windows, unregister.bat. This script might be included in a binary bundle, to be run on the target system.

## <span id="page-32-1"></span>**3.10. setup clean**

Remove any local files created during the configure, build, haddock, register or unregister steps, and also any files and directories listed in the extra-tmp-files field.

This command takes the following options:

```
--save-configure Keeps the configuration information so it is not necessary to run the configure
or -sstep again before building.
```
## <span id="page-32-2"></span>**3.11. setup test**

Run the test suite specified by the runTests field of Distribution.Simple.UserHooks. See

[Distribution.Simple](../libraries/Cabal/Distribution-Simple.html) [../libraries/Cabal/Distribution-Simple.html] for information about creating hooks and using defaultMainWithHooks.

# <span id="page-33-0"></span>**3.12. setup sdist**

Create a system- and compiler-independent source distribution in a file package-version.tar.gz in the dist subdirectory, for distribution to package builders. When unpacked, the commands listed in this section will be available.

The files placed in this distribution are the package description file, the setup script, the sources of the modules named in the package description file, and files named in the license-file, main-is, csources, data-files and extra-source-files fields.

This command takes the following option:

--snapshot Append today's date (in YYYYMMDD form) to the version number for the generated source package. The original package is unaffected.

# <span id="page-33-1"></span>**4. Known bugs and deficiencies**

All these should be fixed in future versions:

- The scheme described in [Section 2.3, "System-dependent parameters"](#page-12-1) will not work on Windows without MSYS or Cygwin.
- Cabal has some limitations both running under Hugs and building packages for it:
	- Cabal requires the latest release (Mar 2005).
	- It doesn't work with Windows.
	- There is no hugs-pkg tool.
- Though the library runs under Nhc98, it cannot build packages for Nhc98.

Please report any other flaws to <libraries@haskell.org>.